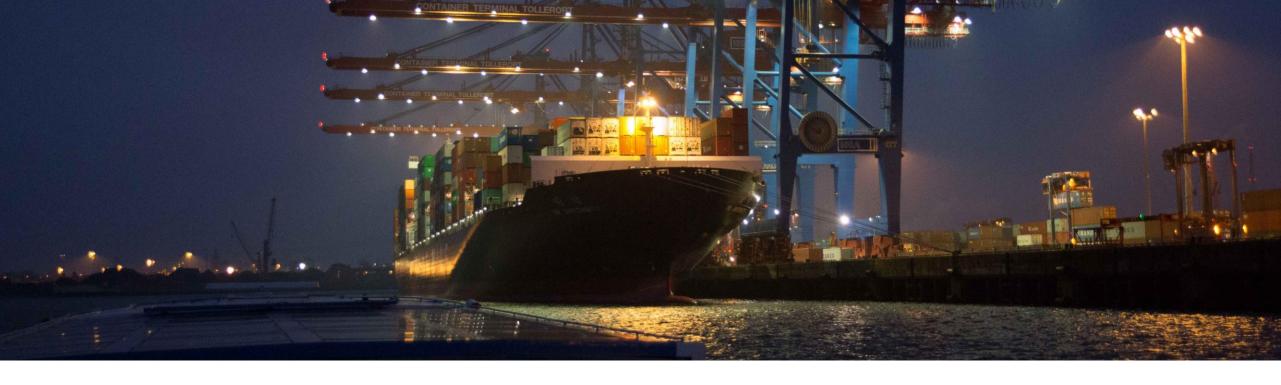

# **SAP Ariba Webinar**

# **Ariba Network Enterprise Supplier APIs**

Franck Dupas, SAP Procurement Solutions Management and Strategy Sean McGann, SAP Platform Solutions Management and Strategy May 7<sup>th</sup>, 2020 INTERNAL

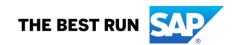

# **Agenda**

- 1. Introduction to SAP Rest APIs and the SAP Ariba Developer Portal
- 2. How can Enterprise Suppliers access the SAP Ariba Developer Portal
  - Developer Portal initiated SSO for Suppliers
- 3. What APIs will be available on the SAP Ariba Developer Portal
  - Ariba Network Invoice Header Data Extraction API
  - Proof of Service APIs
- 4. Questions/Survey

# Introduction to SAP Rest APIs and the SAP Ariba Developer Portal

- What is the SAP Ariba Developer Portal?
- Who can access the SAP Ariba Developer Portal?
- What can APIs help us do?
- Can partners access APIs?
- Does SAP Ariba plan to provide more APIs?

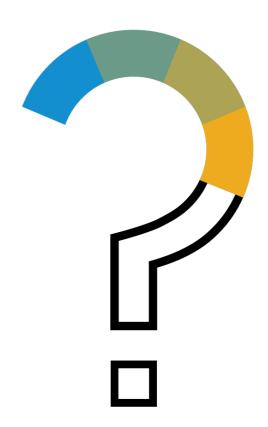

# **Developer Portal initiated SSO for Suppliers**

# High-Touch Global

## **Feature at a Glance**

# Introducing: Developer Portal initiated SSO for Suppliers

### **Customer challenge**

Currently Ariba Network suppliers with an Enterprise account do not have access to the SAP Ariba Developer Portal to find information regarding APIs.

### Meet that challenge with

#### **SAP** Ariba

With this release, Ariba Network suppliers who have an enterprise account will be able to use single sign on (SSO) to access the SAP Ariba Developer Portal. They can also sign in directly to the SAP Ariba Developer Portal to view details about the APIs available for use.

#### **Experience key benefits**

This feature provides Ariba Network Suppliers with an Enterprise account the ability to:

- Use SSO to access the SAP Ariba Developer Portal from the Account Settings page in the Ariba Network
- Access all APIs that can be used by AN Suppliers
- View details about APIs, including, but not limited to product documentation, runtime URLs, endpoint information, and swagger documentation.

#### Solution area

SAP Ariba Network (Enterprise Account)

### Implementation information

This feature is automatically on for all customers with the applicable solutions but requires **customer configuration**.

### **Prerequisites and Limitations**

- In order to access the API Developer Portal, your company must have an Ariba Network Supplier Enterprise account.
- For details see "Steps to begin using the SAP Ariba APIs" in the help for The SAP Ariba Developer Portal.
- All queries made to this API must be authenticated using OAuth authentication. For details see "Developer Portal Authentication" in the help for The SAP Ariba Developer Portal.

# Introducing: Developer Portal initiated SSO for Suppliers

#### **Detailed feature information**

This feature introduces a new section in the Account Settings section of the Ariba Network called API Management.

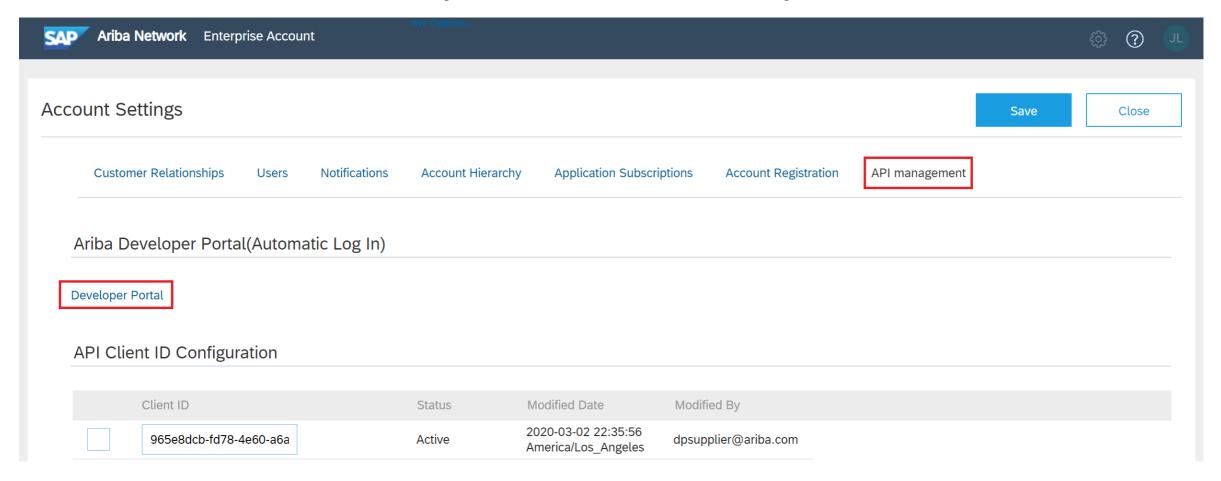

# Introducing: Developer Portal initiated SSO for Suppliers

#### **Detailed feature information**

The API Client ID Configuration section allows a company to input the Client ID created by the SAP Ariba Developer Portal for the applications they create to access their data via APIs.

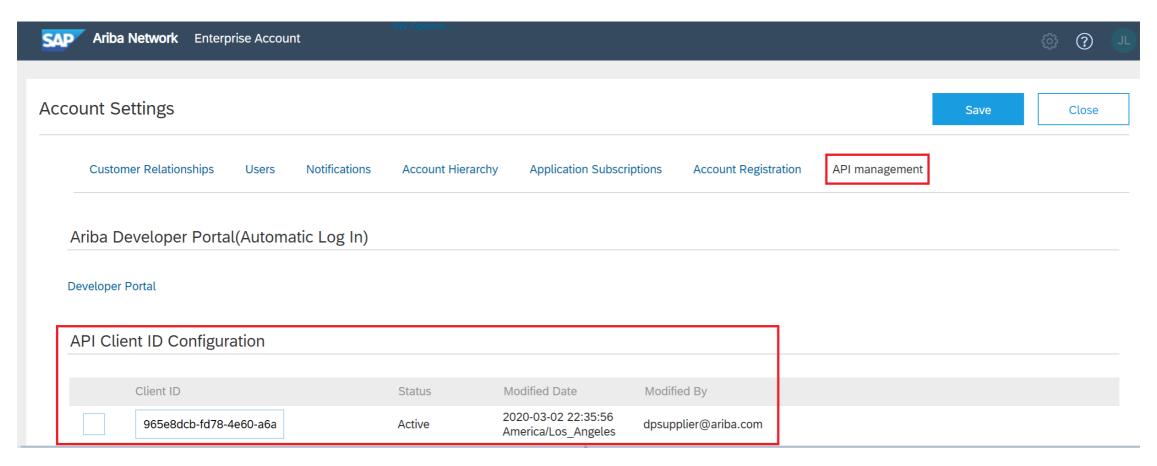

# Introducing: Developer Portal initiated SSO for Suppliers

#### **Detailed feature information**

Upon clicking the Developer Portal link in the Ariba Network Account Settings API Management tab, a supplier will be automatically logged in and see the below screen. The icons on the left hand side of the page allow you to navigate to different sections of the portal.

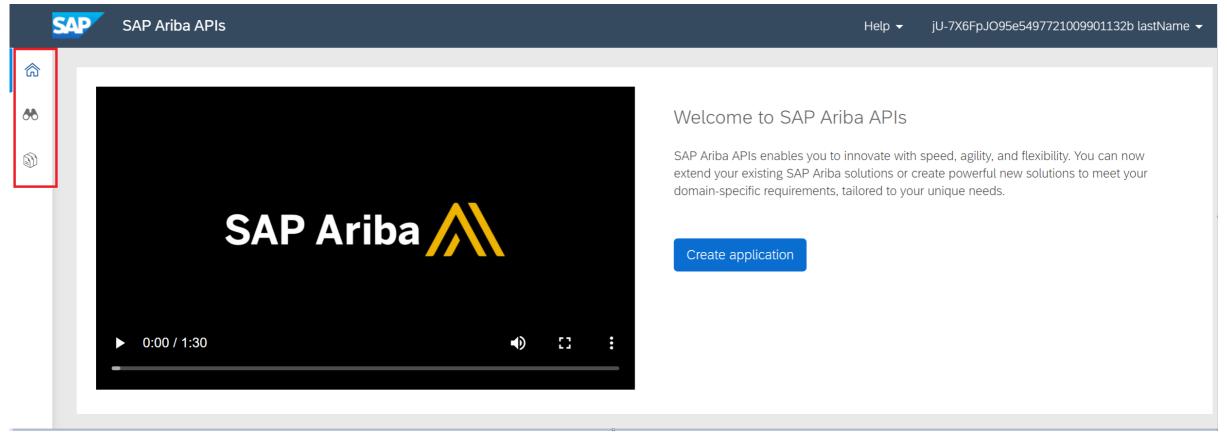

# Introducing: Developer Portal initiated SSO for Suppliers

#### **Detailed feature information**

The discover icon takes suppliers to a page where they can view all available APIs under the Network Suppliers tab. Clicking on each API will provide a description of the API, a link to product documentation, rate limit information (if applicable), environment details (URLs), swagger documentation, endpoint information, and samples of successful and unsuccessful responses that can be retrieved from the API.

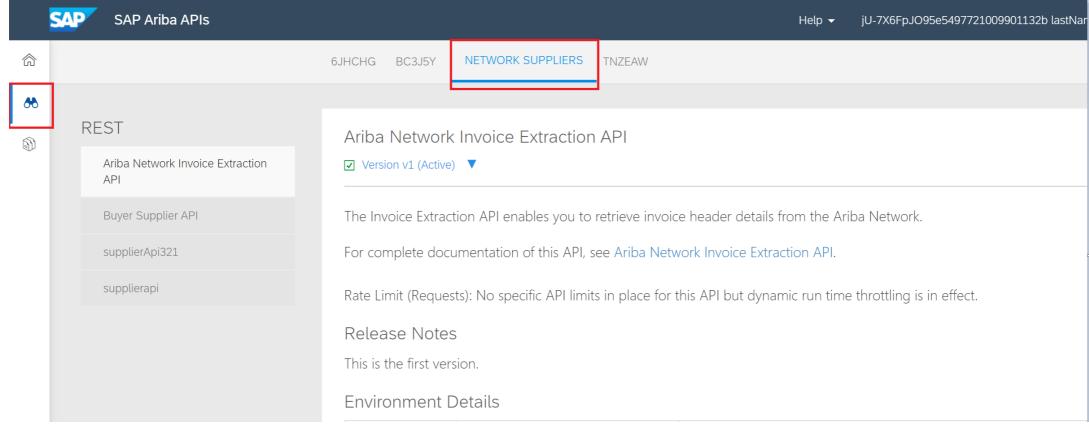

# Introducing: Developer Portal initiated SSO for Suppliers

#### **Detailed feature information**

The manage icon allows a supplier admin to access create a new application, view the API applications that have been created, and make changes to any existing applications. The changes are listed under the actions button and include assigning the application to a developer, generating Oauth secrets, whitelisting IP addresses, and deleting an application.

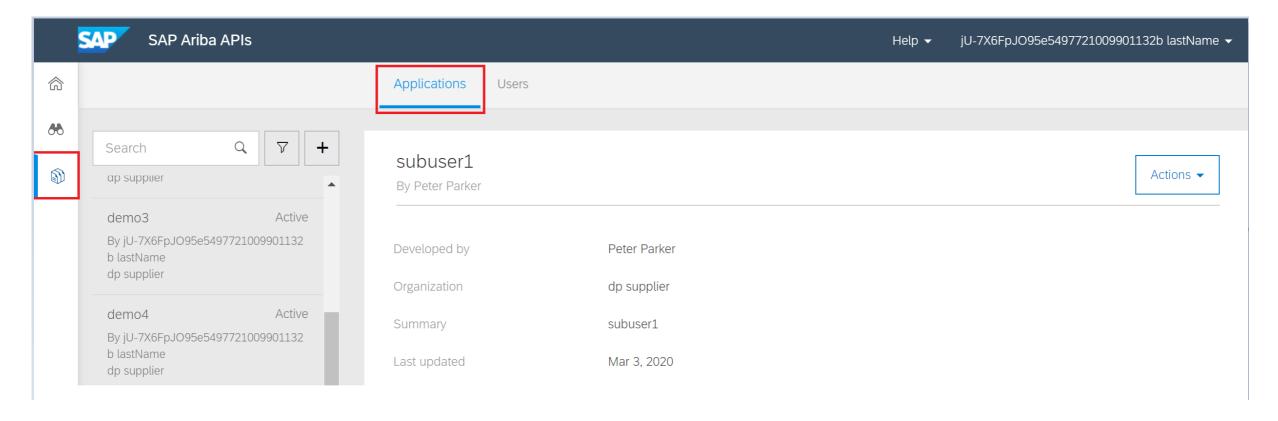

# Introducing: Developer Portal initiated SSO for Suppliers

#### **Detailed feature information**

Within the manage section, an admin can also manage the users that have access to the SAP Ariba Developer Portal. Here an organization admin can add and remove users as well as change their roles and reset passwords. The two roles that exist today are Organization Admin and Developer.

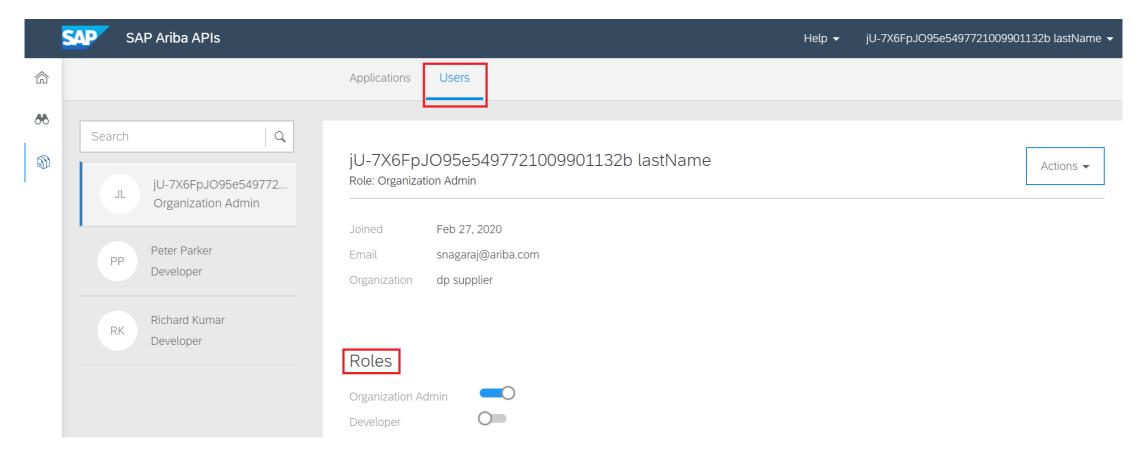

# Introducing: Developer Portal initiated SSO for Suppliers

#### **Detailed feature information**

Suppliers that do not have an Enterprise account will receive the following message if they try to access the SAP Ariba Developer Portal:

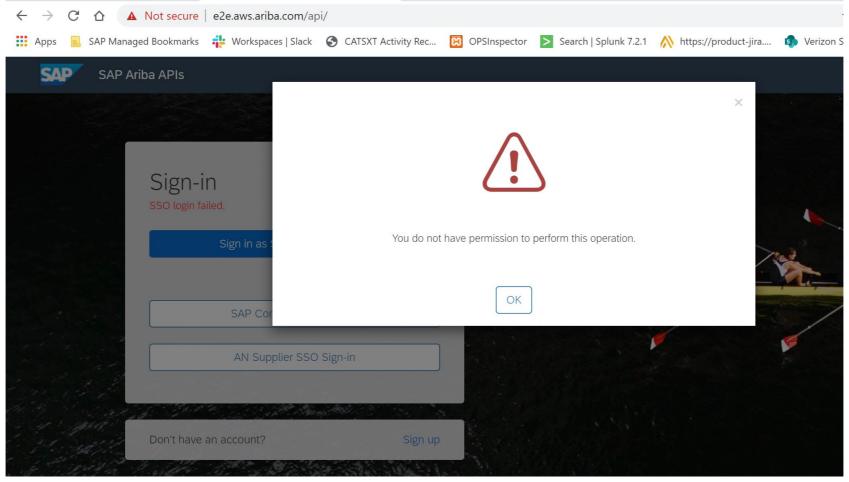

# **Ariba Network Invoice Header Data Extraction API**

# Introducing: Ariba Network Invoice Header Data Extraction API

#### **Customer challenge**

Buyers and Suppliers may have various use cases where extracted data from header information of invoices transacted through the Ariba Network would build the data foundation.

Such use cases could be the list of invoices which have been rejected and require corrections or the list of invoices which have pending approvals.

### Meet that challenge with

**SAP** Ariba

Ariba Network now provides an API which enables customers to access the Network and extract the relevant header information from one or many invoices.

### **Experience key benefits**

The invoice header API may help customers streamline their work and expedite the end to end invoice processing and automation cycle

#### Solution area

- SAP Ariba APIs
- SAP Ariba Developer Portal
- Ariba Network

## Implementation information

This feature is automatically on for all customers with the applicable solutions but requires **customer configuration**.

#### **Prerequisites and Limitations**

- In order to create an application and request access to use the SAP Ariba APIs relevant to this feature, access to the SAP Ariba developer portal is required. The access to the APIs is restricted to Ariba Network suppliers with Enterpriseaccounts. Standard Account suppliers are not able to access the SAP Ariba Developer Portal.
- All queries made to this API must be authenticated using OAuth authentication.
- API client ID in Ariba Network must be configured

© 2020 SAP SE or an SAP affiliate company. All rights reserved. I INTERNAL

14

# Introducing: Ariba Network Invoice Header Data Extraction API

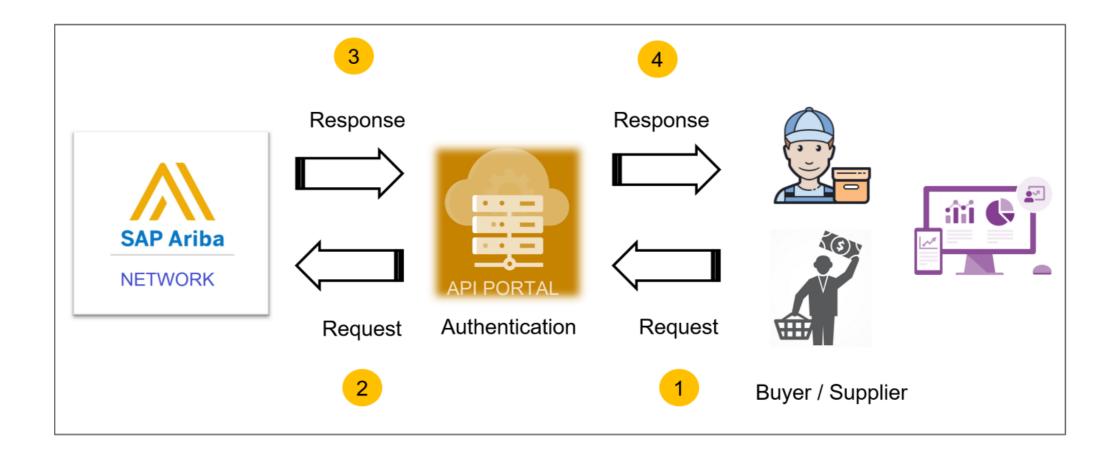

# Introducing: Ariba Network Invoice Header Data Extraction API

### **API filters**

Users may use certain filters as parameters in extension to the endpoint URL.

- **buyerANID** The customer's ANID. The invoices corresponding to that particular buyerANID will be fetched.
- **supplierANID** The supplier's ANID. The invoices corresponding to that particular supplierANID will be fetched.
- documentNumber Same as the invoice number. The user can get header level information for a particular document.
- **invoiceStatus** Invoice Status indicates where the invoice stands in regard to your processing of the document. The invoice status can be (INVOICE\_SENT, INVOICE\_FAILED, INVOICE\_REJECTED, INVOICE\_APPROVED, INVOICE\_PAID, INVOICE\_CANCELED, INVOICE\_OBSOLUTED, INVOICE\_IN\_PROGRESS, INVOICE\_PENDING\_APPROVAL, INVOICE\_NOT\_KNOWN).
- routingStatus Routing Status indicates whether an invoice is queued, sent, acknowledged, or if routing failed. The routing status can be
  ("Sent", "Failed", "On Hold", "Queued", "Acknowledged", "Obsoleted")
- startDate Search by the date on which Ariba Network received the invoice. The maximum date range is 31 days.
- endDate Search by the date on which Ariba Network received the invoice. The maximum date range is 31 days.
- documentPurpose Search the documents based on the document purpose. The purpose values can be ("standard", "creditMemo", "debitMemo", "lineLevelCreditMemo", "lineLevelDebitMemo")

# Introducing: Ariba Network Invoice Header Data Extraction API (Sample Response)

```
"content": [
                 "documentNumber": "inv-055",
                 "supplierName": "jUnitOrg - jrkViDFb5d5139fd50810",
                 "supplierANID": "AN02000000218",
                 "buyerName": "jUnitOrg - aZ4WiYb05d51344950180",
                 "buyerANID": "AN02000000214",
                 "createdDate": "2020-01-14T08:24:33+05:30",
 9
                 "routingStatus": "Sent",
10
                 "documentStatus": "Sent".
11
12
                 "payloadId": "1578990273948-7350184166859023869@127.0.0.1",
                 "documentDate": "2020-01-14T08:24:33+05:30",
13
14
                 "netTerms": null,
                 "documentStatusComments": "The document was added to the pending queue for download.",
15
16
                 "documentStatusDate": "2020-01-14T13:57:03+05:30".
17
                 "externalInvoiceNumber": null.
18
                 "externalOrderNumber": "647532238",
19
                 "numberOfItems": 1,
                 "purpose": "standard",
20
                 "signFromCountry": null,
21
22
                 "signToCountry": null,
23
                 "tax": {
                      "amount": 251.52,
24
                      "currencyCode": "USD"
25
26
27
                  "totalAmount": {
28
                      "amount": 1823.52,
29
                     "currencyCode": "USD"
30
                 "type": "TypeContract"
31
32
```

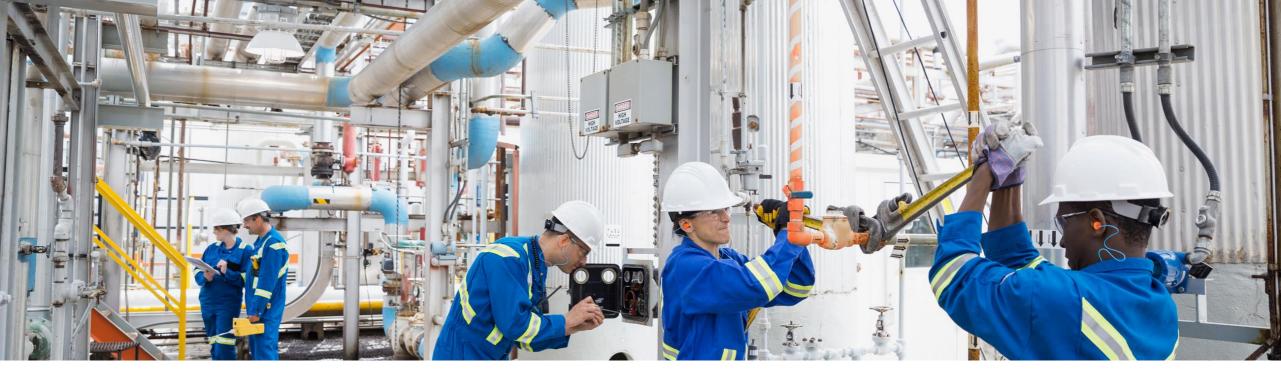

# **Proof of Service API for Suppliers**

Franck Dupas, SAP Procurement Solutions Management and Strategy May 7<sup>th</sup>, 2020

INTERNAL

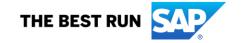

# Challenges with procuring and managing services engagements

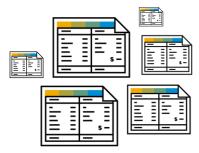

Managing quotes, contracts, and services execution documents with an efficient process across all types of services engagements.

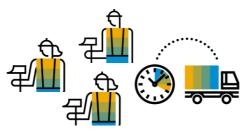

Finding talent, onboarding/offboarding and tracking performance of resources from both contractors, and suppliers.

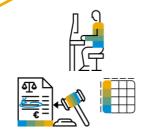

Processing efficiencies to review, validate, and approve data for invoice and payroll

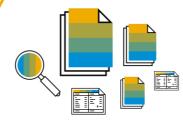

Tracking and field data capture that is performed manually with siloed applications, spreadsheets, & paper

### **Customers need to manage**

- Service rates and costs.
- Service execution quality and timelines.
- Access control to company resources and assets for external temporary workers.
- Consolidated view of service execution and performance
- Field data being isolated and unactionable without manual manipulation.
- Costs, risk of errors and delays for invoicing and payment.
- User experience with internal systems.

# The case of Oil & Gas Upstream industry

"Traditionally, field tickets have been recorded on **paper** and require a **signature of approval**.

The ticket is then processed through the supplier's back office and **sent via email or traditional mail** to the operator.

Historically paper field ticketing has experienced a **significant rejection rate** when invoices are received by the operator because there isn't a step in the process to validate if the service recorded on the field ticket matches the actual service performed."

PIDX, Dec 3<sup>rd</sup> 2019 http://www.pidx.org/field-ticket-business-process-guideline/

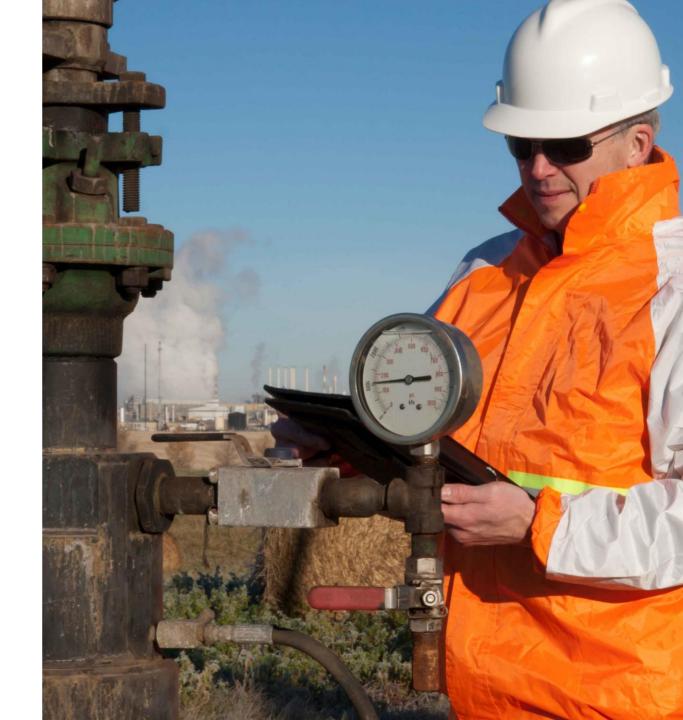

# **Business case for proof of service**

According to PIDX, the digital field ticket process is:

- "simplifying the approval process,
- reducing invoice rejections and
- improving payment times for suppliers.

Additionally, it will remove a significant amount of rework by both operators and suppliers in the billing process and save the industry millions of dollars each year."

PIDX, Dec 3<sup>rd</sup> 2019 http://www.pidx.org/field-ticket-business-process-guideline/

**Services/MRO** represents **huge spend category in asset intensive industries**, e.g. up to 70% in O&G.

Proof of service increases **trust** between trading partners.

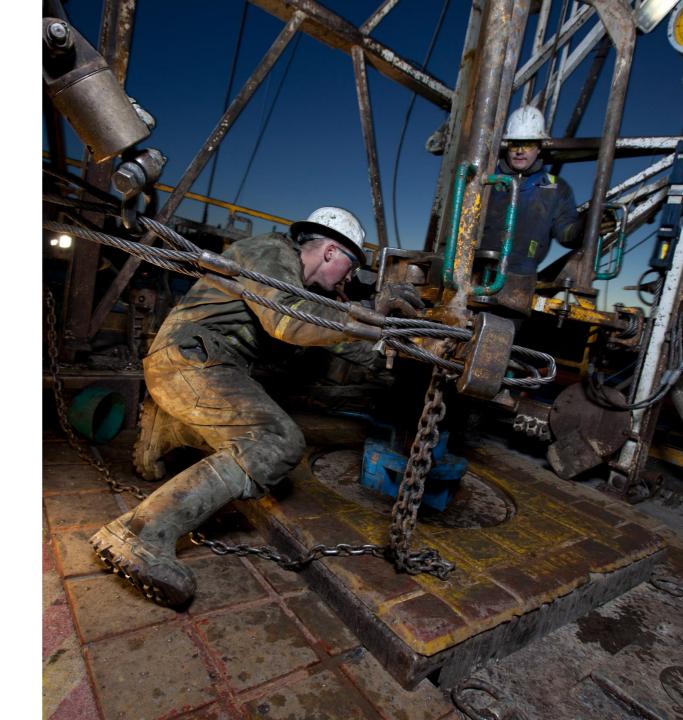

### **Proof of Service API**

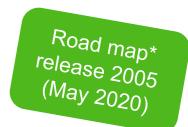

Innovation: give Suppliers access to the SAP Ariba Developer Portal to consume APIs

Innovation: proof of service API

- Set permissions (buyer & supplier admins)
- Mandate for proof of service before service sheet

#### - API:

- Get user list with permissions
- Create (technician creates, supervisor creates on behalf of a technician)
- View (technician, supervisor, buyer approver)
- Update (supplier supervisor review, buyer approval)
- Upload/download attachments

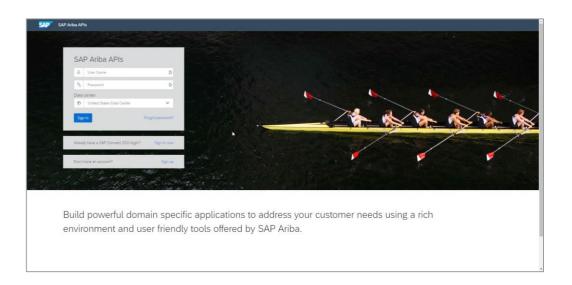

<sup>\*</sup> This is the current state of planning and may be changed by SAP at any time without notice.

# Main differences between service sheet and proof of service

- Proof of service let **no commercial data** be visible by the worker. The worker (technician or contractor) does not need to or should not know about material or services prices and contractual conditions.
- Proof of service reports the actual work done by the contractor and 'signed and approved' by the buyer approver. In addition the supplier reviewer can maintain different charged quantities. Service sheets include only what the supplier intends to charge to the buyer.

#### Dispute resolution

- Between technician and assigner where technician can reject the work assigned.
- Between technician and supervisor with proof of service review where the supervisor can reject the technician data entered on the proof of service.
- Between buyer representative on site and supplier supervisor. The buyer can refuse to approve the proof of service.

# Introducing: Proof of service API

#### **Detailed feature information**

The introduction to the proof of service is available in the **Ariba Network for Suppliers** documentation **Receiving and fulfilling orders** in the chapter **Topics about proof of service** available at the address <a href="https://help.sap.com/viewer/45abc7c531754929a19c6a844bd5d6ec/cloud/en-us/00fdad1e3c414c8a9aea472bdb3fb531.html">https://help.sap.com/viewer/45abc7c531754929a19c6a844bd5d6ec/cloud/en-us/00fdad1e3c414c8a9aea472bdb3fb531.html</a>

As it is written in this documentation:

- A proof of service can correspond to one line item in the purchase order.
- A proof of service can be created only at the purchase order line item level.
- A proof of service can be created only for service items.

There are two methods to view the data of a proof of service created using the API:

- With the proof of service report in Ariba Network
- With the View Proof of Service API

# Introducing: Proof of service API

### **Proof of service header details (1/2)**

A proof of service (PoS) header includes the data presented below and on the next page.

| Header field name (1/2) | Data type                                   | Description                                                                                                    |  |
|-------------------------|---------------------------------------------|----------------------------------------------------------------------------------------------------|--|
| Document number         | Alphanumeric                                | A unique identifier per supplier organization for the proof of service document                                                                                    |  |
| Location                | Text                                        | Location or site code where the service was performed                                                                                                    |  |
| Start date              | Date                                        | Start date and time of the service provided                                                                                                    |  |
| End date                | Date                                        | End date and time of the service provided                                                                                                    |  |
| Description             | Text                                        | Description of the service that was completed. If the ticket is created from the purchase order (PO), then the service description from the PO will be copied over |  |
| Project Code            | Text                                        | Generic code describing the project, e.g. AFE code, etc.                                                                                                    |  |
| PO Number               | Alphanumeric                                | The purchase order (PO) to which the proof of service is linked                                                                                                    |  |
| Accounting              | Alphanumeric                                | Accounting code for the proof of service. Initially pulled from the PO                                                                                             |  |
| Creator                 | User id, first<br>name, last name,<br>AN id | The user who has created the proof of service                                                                                                    |  |
| Create date             | Date                                        | Date of creation of the PoS                                                                                                    |  |
| Completed by            | Alphanumeric                                | The user identifier of the contractor who executed the task                                                                                                    |  |

# Introducing: Proof of service API

### **Proof of service header details (2/2)**

A proof of service (PoS) header includes the data presented below and on the previous page.

| Header field name (2/2) | Data type                   | Description                                                                                                    |
|-------------------------|-----------------------------|----------------------------------------------------------------------------------------------------|
| Status                  | List of values (see page 7) | Status of the proof of service depending on the processing state. See allowed values later in this document                                          |
| Reviewer                | Alphanumeric                | The supplier user identifier (field supervisor) who should review the proof of service, link to the purchase order line item and submit for approval |
| Review comment          | Text                        | Comment added by the supervisor about the proof of service review                                                                                    |
| Approver                | Alphanumeric                | The Buyer user identifier who should approve or reject the proof of service                                                                          |
| Buyer comment           | Text                        | Comment added by the buyer about the PoS approval or rejection                                                                                       |
| Attachments             | Document                    | Attachments to the proof of service, e.g. a picture                                                                                                  |
| Total amount            | Number                      | Sum for all proof of service items of the chargeable quantity multiplied by the unit price                                                           |

# Introducing: Proof of service API

#### Proof of service line item details

The table below lists the details of the proof of service line item

| Line item field name | Data type     | Description                                                                                  |  |
|----------------------|---------------|----------------------------------------------------------------------------------------------|--|
| Line number          | Number        | Line number of the proof of service line item within the proof of service                    |  |
| PO Line number       | Number        | Line number of the PO service line item to which the proof of service line item is linked to |  |
| Туре                 | Values        | Type of the proof of service line item, Service or Material                                  |  |
| Description          | Text          | Description of the material or service of the proof of service line item                     |  |
| Quantity             | Number        | Quantity of material used or service delivered for the task                                  |  |
| Chargeable quantity  | Number        | Quantity of material or service to be charged and invoiced to the buyer                      |  |
| Unit of measure      | Alphanumeric  | The unit of measurement of the quantity of material or service                               |  |
| Unit price           | Number        | Price per unit of the item.                                                                  |  |
| Currency             | Currency code | Currency code for the payment of the service.                                                |  |
| Start                | Date and time | Start date and time of the service. Not for material                                         |  |
| End                  | Date and time | End date and time of the service. Not for material                                           |  |
| Comments             | Text          | Comments about the proof of service line item                                                |  |

# Introducing: Proof of service API

#### **List of features**

The following released features enable the actions available to process a proof of service:

| Name                                                                       | Feature identifier | Available only for   |
|----------------------------------------------------------------------------|--------------------|----------------------|
| Getting user list using the Proof of Service API                           | NS-7318            | Suppliers            |
| Creating proof of service using the Proof of Service API                   | NS-7392            | Suppliers            |
| Updating proof of service using the Proof of Service API                   | NS-7401            | Suppliers and Buyers |
| Viewing proof of service using the Proof of Service API                    | NS-7536            | Suppliers and Buyers |
| Proof of Service API (Adding and downloading proof of service attachments) | NS-7273            | Suppliers            |

All users can view all proof of service details, including attachments, except contractors (with only *Proof Of Service Create Access* permission) who cannot see the following details: **Project code**, **Accounting**, **Approver**, **Unit price**, **Chargeable quantity**, **Total amount**.

# Introducing: Proof of service API

### Proof of service status, roles and details updates

The following parameters can be updated by users with different roles, based on the proof of service (PoS) status:

| Proof of service status | Contractor                                                                                                    | Supplier user who creates PoS on behalf of contractor | Supervisor (reviewer)                                                                                                    | Buyer (approver)                  |
|-------------------------|----------------------------------------------------------------------------------------------------|-------------------------------------------------------|----------------------------------------------------------------------------------------------------|-----------------------------------|
| PENDING_WORK_LOG        | Status                                                                                                    | Status, contractor, reviewer, approver                | None                                                                                                    | None                              |
| CONTRACTOR_REJECTED     | None                                                                                                    | Status, contractor                                    | None                                                                                                    | None                              |
| CONTRACTOR_ACCEPTED     | Status, location, description, start date, end date, file, and all line item parameters except line number and PO line number | None                                                  | None                                                                                                    | None                              |
| PENDING_REVIEW          | None                                                                                                    | None                                                  | Status, location, description, start date, end date, accounting, project code, approver line items: line number, description, start date, end date, item type, comments, chargeable quantity, file, and all PO parameters | None                              |
| PENDING_PO_ASSIGNMENT   | None                                                                                                    | None                                                  | Status, accounting, project code, approver, and all PO parameters                                                                                                    | None                              |
| SUPERVISOR_REJECTED     | None                                                                                                    | None                                                  | None                                                                                                    | None                              |
| PENDING_APPROVAL        | None                                                                                                    | None                                                  | None                                                                                                    | Status, accounting, buyer comment |
| BUYER_APPROVED          | None                                                                                                    | None                                                  | None                                                                                                    | None                              |
| BUYER_REJECTED          | None                                                                                                    | None                                                  | None                                                                                                    | None                              |

# Introducing: Proof of service API

#### Proof of service status transitions for use case 1

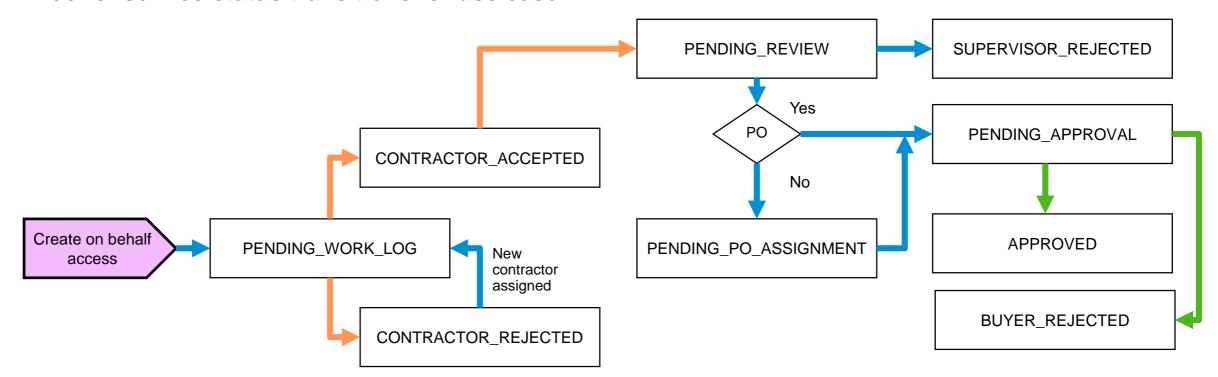

A supplier **PoS assigner** (with Proof Of Service Create On Behalf Access permission), creates a PoS with purchase order information and assigns it to a contractor. The **contractor** accepts the PoS and completes it with execution details or rejects it, in which case the PoS assigner will need to reassign it to another contractor. A **supervisor** reviews the PoS, selects the approver, and submits the PoS. The buyer **approver** accepts or rejects the PoS.

#### Legend

ermissions

**Contractor actions** 

**Buyer approver actions** 

Supplier assigner or supervisor actions

# Introducing: Proof of service API

#### **Proof of service status transitions for use case 2**

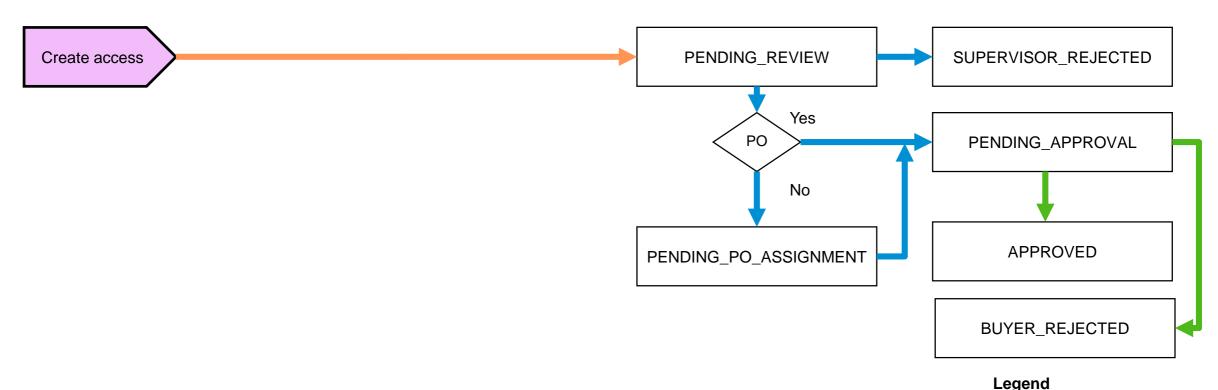

A **contractor** (with *Proof Of Service Create Access* permission) creates a proof of service. PoS is reviewed by a supplier **supervisor** (with *Proof Of Service Review Access* permission) who rejects or accepts the PoS. The supervisor rejects the PoS or adds purchase order information and selects the approver, and submits the PoS. The buyer **approver** (with *Proof Of Service Approval Access* permission) accepts or rejects the PoS.

Permissions
Contractor actions
Buyer approver actions
Supplier supervisor actions

# Introducing: Proof of service API

#### **Proof of service status transitions for use case 3**

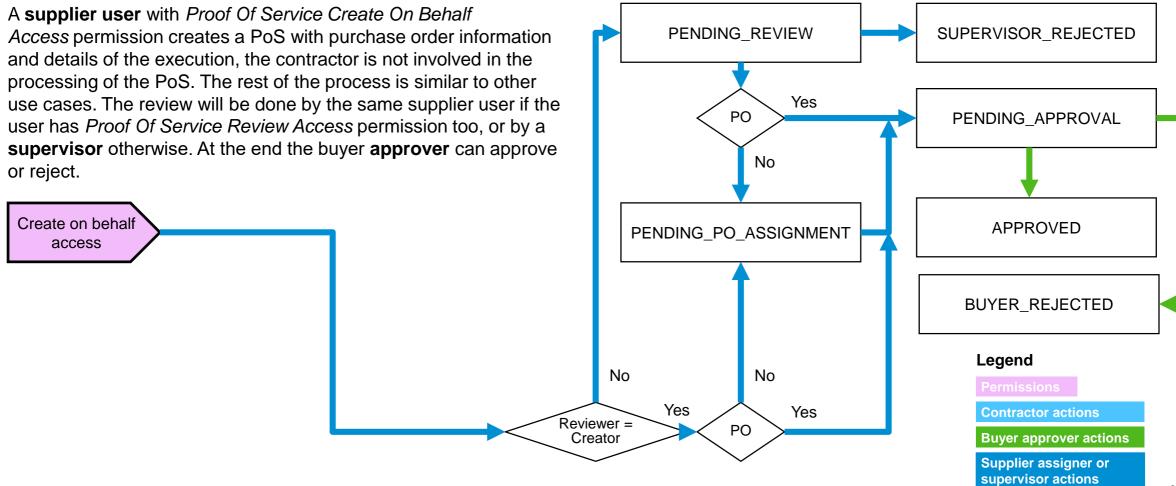

# Introducing: Proof of service API

## Synthesis: Proof of service status transitions all use cases

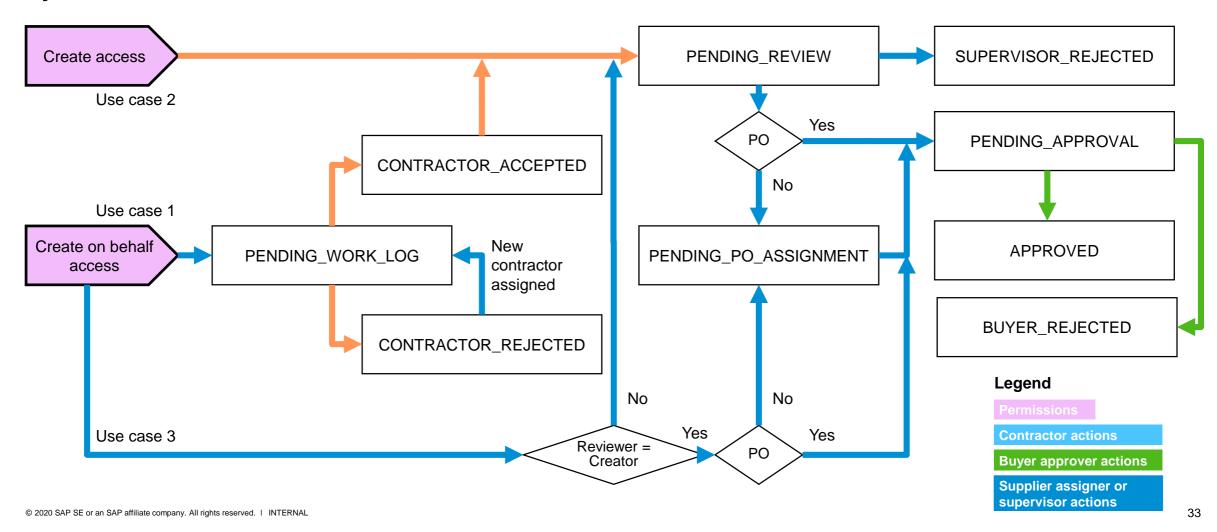

# Thank you.

Contact information:

#### Franck DUPAS

Senior Solution Director, Services Source-to-Pay Process & Services Trading Partner Collaboration SAP Procurement Solutions Management and Strategy

M +33 6 16 24 41 25

franck.dupas@sap.com @FranckDupas

http://fr.linkedin.com/in/franckdupas

Credits to Andy Wright, Roberto Valdovinos, Alex Lente

Contact information:

#### Sean McGann

Solution Manager (Platform – Extensibility)
SAP Procurement Solutions Management and Strategy

Sean.mcgann@sap.com

Credits to Stefan Tuerke

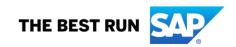

#### Follow us

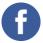

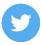

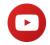

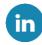

#### www.sap.com/contactsap

© 2020 SAP SE or an SAP affiliate company. All rights reserved.

No part of this publication may be reproduced or transmitted in any form or for any purpose without the express permission of SAP SE or an SAP affiliate company.

The information contained herein may be changed without prior notice. Some software products marketed by SAP SE and its distributors contain proprietary software components of other software vendors. National product specifications may vary.

These materials are provided by SAP SE or an SAP affiliate company for informational purposes only, without representation or warranty of any kind, and SAP or its affiliated companies shall not be liable for errors or omissions with respect to the materials. The only warranties for SAP or SAP affiliate company products and services are those that are set forth in the express warranty statements accompanying such products and services, if any. Nothing herein should be construed as constituting an additional warranty.

In particular, SAP SE or its affiliated companies have no obligation to pursue any course of business outlined in this document or any related presentation, or to develop or release any functionality mentioned therein. This document, or any related presentation, and SAP SE's or its affiliated companies' strategy and possible future developments, products, and/or platforms, directions, and functionality are all subject to change and may be changed by SAP SE or its affiliated companies at any time for any reason without notice. The information in this document is not a commitment, promise, or legal obligation to deliver any material, code, or functionality. All forward-looking statements are subject to various risks and uncertainties that could cause actual results to differ materially from expectations. Readers are cautioned not to place undue reliance on these forward-looking statements, and they should not be relied upon in making purchasing decisions.

SAP and other SAP products and services mentioned herein as well as their respective logos are trademarks or registered trademarks of SAP SE (or an SAP affiliate company) in Germany and other countries. All other product and service names mentioned are the trademarks of their respective companies.

See www.sap.com/copyright for additional trademark information and notices.

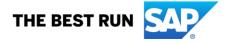